# **Maschinelle Übersetzung (MT) für den Notfall**

### **Ratgeber zum Einsatz von MT Tools für die Kommunikation mit Flüchtlingen aus der Ukraine**

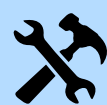

[Welche Tools kann ich verwenden?](#page-1-0) Hilfreiche Tools und Hinweise für Deutsch - Russisch - Ukrainisch

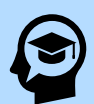

[Wie mache ich das Beste aus MT?](#page-2-0) Fragen der Zuverlässigkeit und Datensicherheit

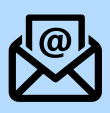

[Mails schreiben mit MT](#page-3-0) Geeignete Tools und Empfehlungen zum Vorgehen

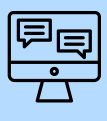

[Ferngespräche führen \(Chat\) mit MT](#page-4-0) Geeignetes Tool und Empfehlungen zum Vorgehen

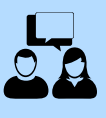

[Sich in Person unterhalten mit MT](#page-5-0) Geeignetes Tool und Empfehlungen zum Vorgehen

Dieser Ratgeber wurde angesichts der aktuellen Krise als Nothilfe erstellt und wird aktualisiert, wenn weitere Tools und Erkenntnisse verfügbar sind. Autorin (auch für Fragen und Anregungen): [Alice Delorme Benites,](mailto:delr@zhaw.ch) ZHAW Mitwirkende: Larysa Savgorodnia (ZHAW), Antonina Gaidukova, Raissa Zimina Icons: The Noun Project [CC BY 3.0](https://creativecommons.org/licenses/by/3.0/legalcode)

#### <span id="page-1-0"></span>**Welche Tools kann ich verwenden?\***

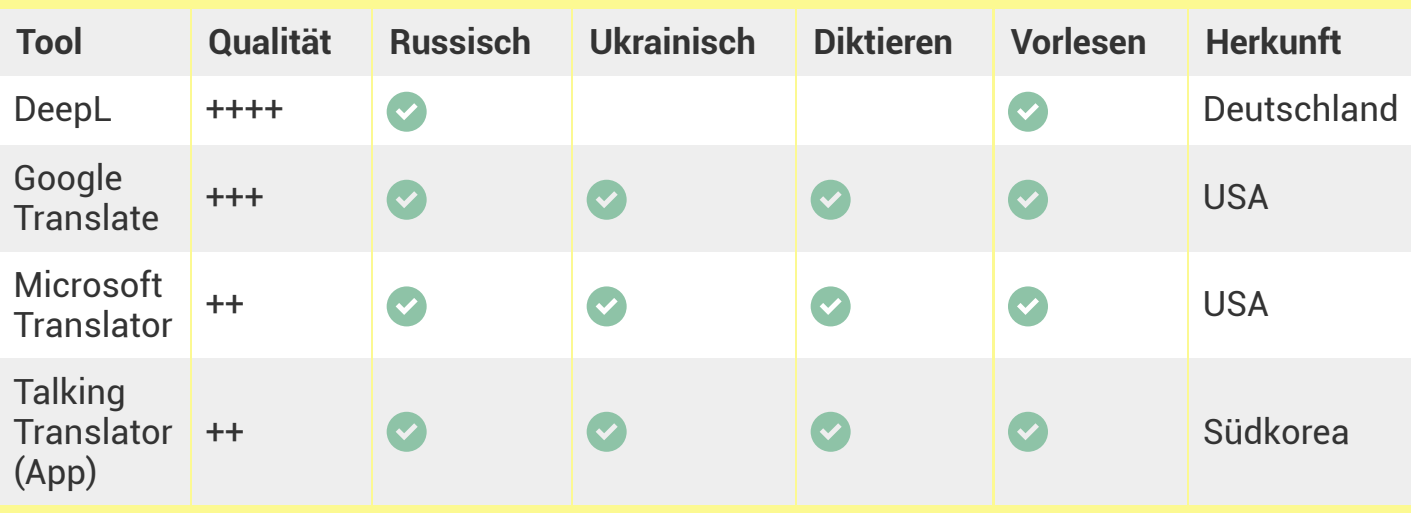

#### **Was soll ich unbedingt wissen?**

#### **Mensch oder Maschine?**

**Maschinelle Übersetzung kann die Arbeit von Dolmetschenden und Übersetzenden nicht ersetzen**. Sie kann jedoch helfen, wenn professionnelle oder freiwillige Sprachmittler fehlen, um sich grob zu verständigen.

#### **Datensicherheit**

Wenn Sie ein Wort, einen Satz oder einen Text mit diesen Tools übersetzen lassen, wird der Text gespeichert und oft für Trainingszwecke weiterverwendet. Es ist aber nicht auszuschliessen, dass der Text an andere Unternehmen oder Institutionen weiterverkauft wird. **Wir empfehlen, keine persönlichen Informationen in diese Tools einzugeben** (Namen, Adressen usw.).

#### **Yandex**

Yandex wird von vielen Russischsprachigen gerne verwendet und liefert gute Ergebnisse für Russisch und Ukrainisch. **Diese Firma ist in Russland ansässig.** In der aktuellen Lage ist es unklar, ob 1) der Zugang irgendwann gesperrt wird, 2) inwieweit die Texte, die damit übersetzt werden, weitergegeben werden (siehe oben).

\*Dieser Ratgeber wurde auf der Grundlage von Testungen mit Muttersprachlerinnen zusammengestellt. Die empfohlenen Tools wurden getestet. Über die Qualität von anderen Tools können wir zu diesem Zeitpunkt keine Aussagen machen.

#### <span id="page-2-0"></span>**Wie mache ich das Beste aus maschineller Übersetzung?**

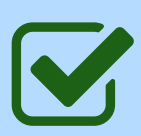

#### **Übersetzen Sie lieber ganze Sätze, Absätze, oder kurze Texte als Wörter**

Diese Tools übersetzen am besten längere Einheiten: Wenn man nur ein Wort eingibt, fehlt der Maschine an Kontext und sie kann öfter falsch übersetzen.

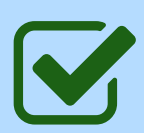

#### **Vereinfachen Sie Ihren Text vor der Übersetzung**

Um möglichst wenige Fehler zu bekommen, können Sie verschachtelte [Formulierungen vereinfachen. Sie können sich dazu grob an den Hinweisen](https://gesundheitsfoerderung.ch/kantonale-aktionsprogramme/news/aktuelle-informationen/artikel/einfache-sprache-ist-nicht-leichte-sprache.html) für leichte Sprache orientieren.

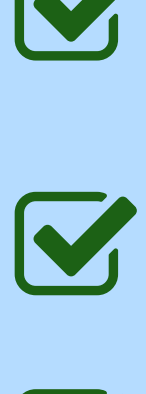

#### **Verwenden Sie genaue und vollständige Begriffe** Ausweis > Pass oder Identitätskarte

Hahn > Wasserhahn

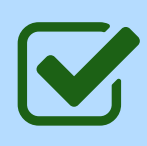

#### **Legen Sie offen, dass sie Ihren Text maschinell übersetzt haben**

Diese Tools machen kaum Grammatikfehler, dafür aber unberechenbare Sinnfehler. So sieht der übersetzte Text schlimmstenfalls aus, als wäre er von einer Person geschrieben, die die Sprache beherrscht – aber nicht klar denkt. Bei einem offenen Umgang mit maschineller Übersetzung helfen Sie Ihren Adressaten, mögliche Fehler nachzuvollziehen.

#### **Zwei häufige Probleme der maschinellen Übersetzung Deutsch-Russisch und Deutsch-Ukrainisch**

#### **Höflichkeit und Anrede**

Wenn ein Satz mit "Sie" auf Deutsch anfängt, kann die Maschine nicht immer erkennen, ob damit mehrere Personen oder die höfliche Form von "Du" gemeint ist. Daraus entstehen oft Fehler. NB: Im Russischen und Ukrainischen wird seltener geduzt als in der Deutschschweiz.

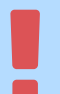

#### **Männlich vs. weiblich**

Im Russischen und Ukrainischen wird öfter zwischen männlichen und weiblichen Formen unterschieden als im Deutschen. Wenn die Maschine nicht weiss, ob männlich oder weiblich gemeint ist ("Sie sind eingeladen") wählt sie meistens die männliche Form. Daraus können Missvertändnisse entstehen.

## <span id="page-3-0"></span>**Mails schreiben**

#### **Empfohlene Tools**

[DeepL](http://www.deepl.com/) (Russisch) [Google Translate](https://translate.google.com/) (Russisch und Ukrainisch)

#### **Vorgehensweise**

- 1 Mail auf Deutsch verfassen
- 2 Vertrauliche Information für die MT durch 11111 ersetzen (Namen, Adressen, Ortsnamen)
- 3 Mail ganz oder satzweise mit MT übersetzen lassen
- 4 11111 im übersetzten Text wieder durch die entsprechenden Informationen ersetzen
- 5 Hinweis auf die Verwendung von MT an den Anfang der Mail kopieren (Hinweistexte unten verfügbar)
- 6 Übersetzten Text in die Mail kopieren
- 7 Deutschen Text unterhalb kopieren\*

#### **Hinweis auf die Verwendung von MT (zum Kopieren)**

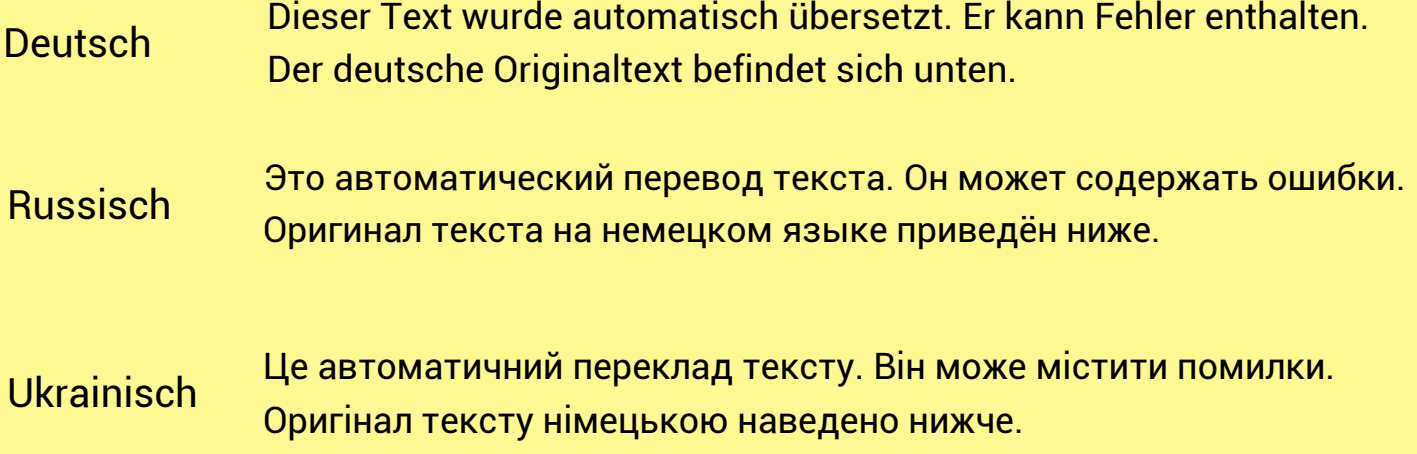

\*Der Originaltext soll die Nachvollziehbarkeit der E-Mail erhöhen, z.B. für einen späteren Verweis auf diese Mail oder wenn die Adressaten zusätzlich die Hilfe von deutschsprachigen Bekannten erhalten.

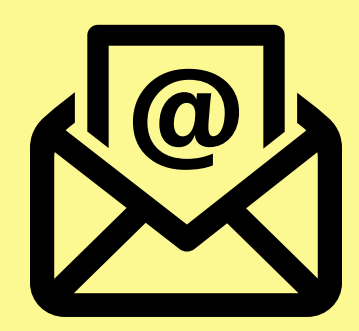

# <span id="page-4-0"></span>**Ferngespräche führen (Chat)**

#### **Empfohlenes Tool**

[Microsoft Translator](https://translator.microsoft.com/) (Russisch und Ukrainisch)

#### **Technische Voraussetzung**

Microsoft oder Google-Konto vorhanden

#### **Vorgehensweise**

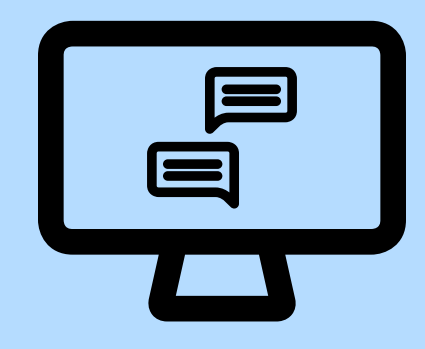

- 1 Auf dem Smartphone die App "Microsoft translator" herunterladen oder am Computer https://translator.microsoft.com/ aufrufen
- 2 Unterhaltung erstellen: Sie leiten das Gespräch. Geben Sie dazu Ihren Namen und Ihre Sprache (Deutsch) ein und starten Sie die Unterhaltung.

Gesprächpartner einladen: Oben rechts erscheint ein Unterhaltungscode, den Sie Ihrem Gesprächspartner mitteilen können.

- 3 Unten rechts erscheint ein QR Code, den Sie Ihrem Gesprächspartner mitteilen können.
- 4 Der Gesprächpartner kann dann seine Sprache (Ukrainisch oder Russisch) wählen.

5 Tippen Sie Ihren Text ein oder halten Sie das Mikrofon gedrückt und reden Sie. Die Nachricht wird Ihnen angezeigt, Ihrem Partner wird die Übersetzung angezeigt.

#### **Hinweise**

In den Einstellungen können Sie wählen, ob die Nachrichten automatisch vorgelesen werden.

Wenn Sie die Diktierfunktion verwenden:

Versuchen Sie, möglichst einfache Sätze in Hochdeutsch zu diktieren. Nutzen Sie entweder Mikrofon und Kopfhörer oder begeben Sie sich in einem Raum, wo Sie allein sind.

Die Qualität ist nach unserer Erfahrung mit Diktierfunktion weniger zuverlässig. Die Kernaussagen werden aber meistens gut vermittelt.

### <span id="page-5-0"></span>**Sich in Person unterhalten**

#### **Empfohlenes Tool**

[Talking Translator](https://play.google.com/store/apps/details?id=com.translate.talkingtranslator&hl=en_US&gl=US) (Russisch und Ukrainisch)

Smartphone App Verfügbar im Google Play Store

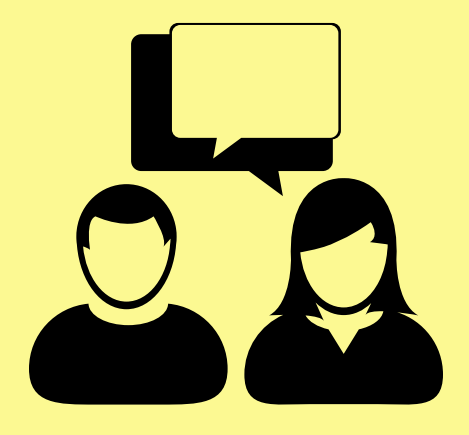

#### **Vorgehensweise**

- 1 Installieren Sie die App Talking Translator auf Ihrem Smartphone. Es reicht, wenn nur ein Gesprächpartner die App installiert.
- 2 Starten Sie die App und wählen Sie die Sprachen auf jede Seite des Bildschirms.
- 3 Tippen Sie auf das entsprechende Mikrofon, um zu sprechen. Es wird dann übersetzt und vorgelesen.

#### **Hinweise**

Diese App ist **sehr intuitiv** zu bedienen.

Am Anfang erscheint meistens eine Werbung, die aber ignoriert werden kann.

Diese App eignet sich gut, um spontan zu kommunizieren, wenn niemand zum Dolmetschen da ist. **Die Übersetzungen sind jedoch nicht immer qualitativ hochwertig**.

Um Verständigungsfehler zu vermeiden: Versuchen Sie, **kurze und klare Sätze in Hochdeutsch** zu formulieren.

Ergänzen Sie wenn möglich Ihre Aussagen mit **Gestik und Mimik**.

### Beispielansichten: Maschinelle Übersetzungstools für den Notfall (Deutsch – Russisch – Ukrainisch)

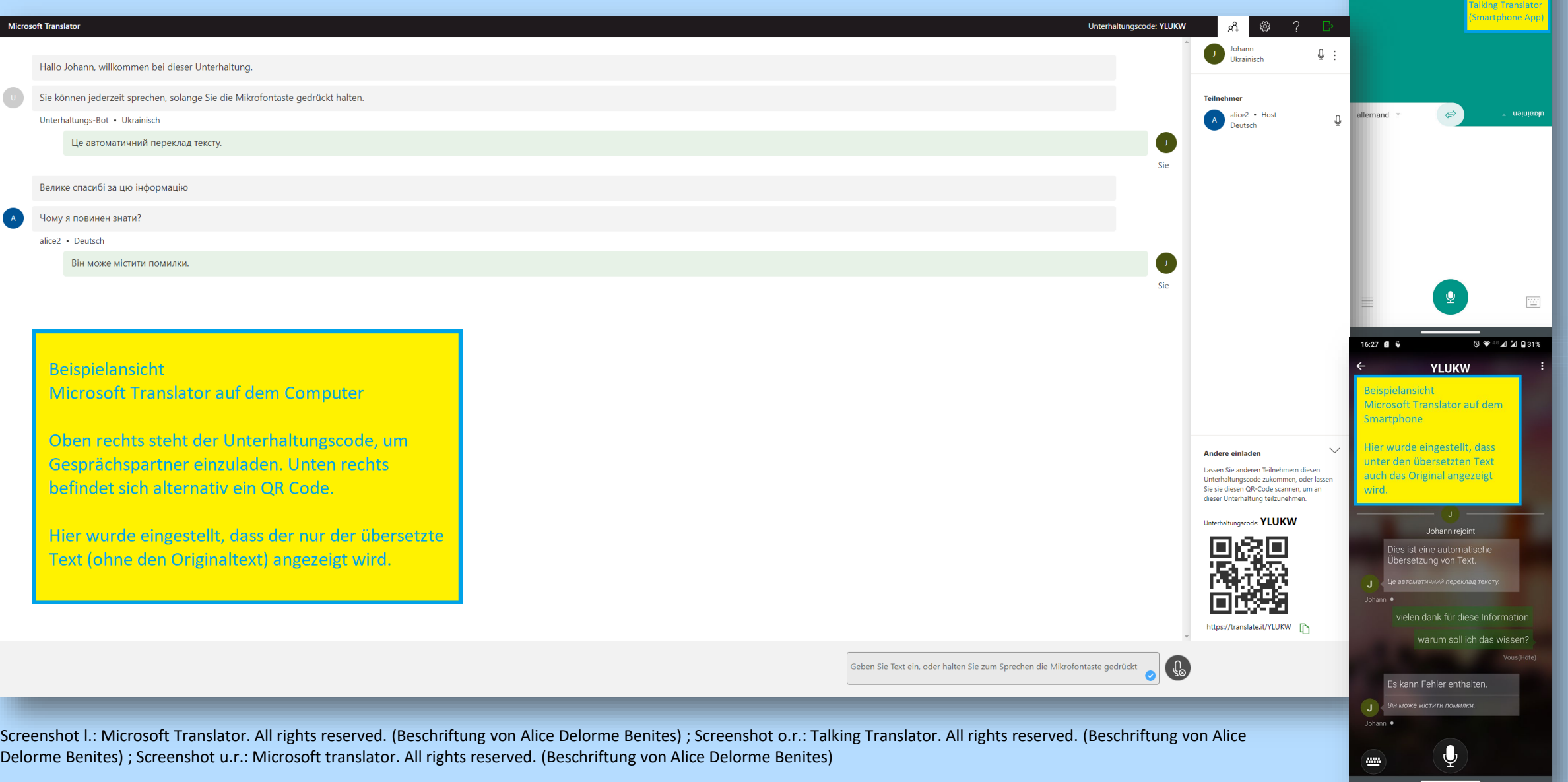

 $\delta$ 

### **Impressum**

#### **Icons**

- • [Tools](https://thenounproject.com/icon/tools-8950/) by Cris Dobbins from NounProject.com under [CC BY 3.0](https://creativecommons.org/licenses/by/3.0/)
- • [Clever](https://thenounproject.com/icon/clever-2673595/) by Round Icons from NounProject.com under [CC BY 3.0](https://creativecommons.org/licenses/by/3.0/)
- • [E-mail](https://thenounproject.com/icon/e-mail-1212885/) by Arafat Uddin from NounProject.com under [CC BY 3.0](https://creativecommons.org/licenses/by/3.0/)
- • [Chat Computer](https://thenounproject.com/icon/chat-computer-1456020/) by Bernar Novalyi from NounProject. com under [CC BY 3.0](https://creativecommons.org/licenses/by/3.0/)
- • [Chat b](https://thenounproject.com/icon/chat-27704/)y Wilson Joseph from NounProject.com under [CC BY 3.0](https://creativecommons.org/licenses/by/3.0/)

#### **Lizenzhinweis**

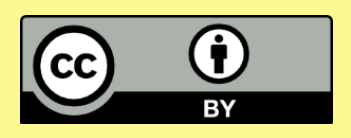

Wo nicht anders genannt, steht dieses Werk unter der Lizenz [CC-BY 4.0](https://creativecommons.org/licenses/by/4.0/) Alice Delorme Benites / [ZHAW, Angewandte Linguistik](https://www.zhaw.ch/de/linguistik/) (Stand 01.04.2022)

Die Marke ZHAW ist von der vorliegenden Lizenz [CC-BY 4.0](https://creativecommons.org/licenses/by/4.0/) unberührt. Gemäss Abschnitt 2.b.2 der Lizenz werden Patent- und Kennzeichenrechte durch die vorliegende Public License nicht lizenziert.

#### **Kontakt**

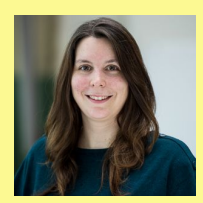

Alice Delorme Benites [alice.delormebenites@zhaw.ch](mailto:alice.delormebenites@zhaw.ch)

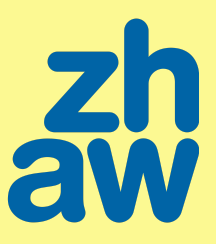